**Linux Printing Tutorial at Linux−Kongress 2002 Cologne, Germany:**

# **(VIII.) How To Contribute: Helping the Advance of Linux Printing**

# **Table of Contents**

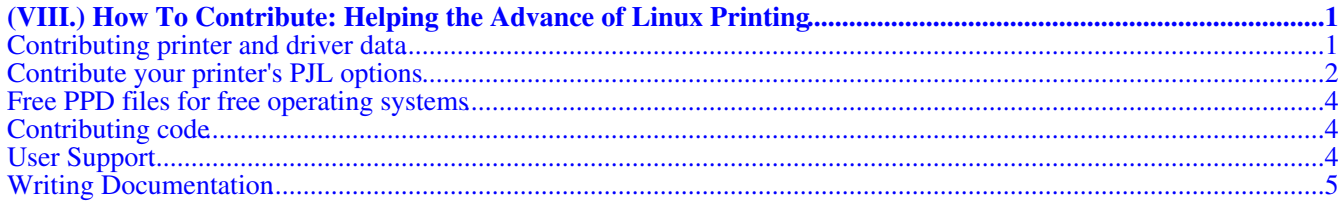

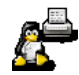

(VIII.) How To Contribute to Help Linux Printing

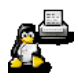

## <span id="page-4-0"></span>**(VIII.) How To Contribute: Helping the Advance of Linux Printing**

**Presented by Till Kamppeter, maintainer o[f linuxprinting.org](http://www.linuxprinting.org/), leader of th[e Foomatic](http://www.linuxprinting.org/foomatic.html) project, author o[f XPP](http://cups.sf.net/xpp/), and responsible for the printing part o[f Mandrake Linux](http://www.mandrakesoft.com/)**

Contributing XML data − Contribute your printer's PJL options − Free PPD files for free operating systems − Contributing code − User support − Writing Documentation

Contributors to the [linuxprinting.org/Foomatic](http://www.linuxprinting.org/) project (and also other printing−related projects) are **urgently** needed, Foomatic already evolved to an unofficial standard used by many distributions and around 5000 people every day are visiting our web site, but the project is currently maintained nearly only by Till, and he has really not enough time to do all what should be done, especially keeping track with all new printers appearing, answering the user postings, get in all code which we and the users like to have in the system, ...

There are plenty of ways to contribute to this project, so programming knowledge is not necessarily needed. Here we show you with which contributions you can help us

#### <span id="page-4-1"></span>**Contributing printer and driver data**

As a user of a certain printer model, please post your experience on the [linuxprinting.](http://www.linuxprinting.org/newsportal/)org [Forum](http://www.linuxprinting.org/newsportal/)s [\(http://www.linuxprinting.org/newsportal/](http://www.linuxprinting.org/newsportal/)) of this site. Please tell with which driver and which option settings your printer works best, what is supported and what not, whether you use Foomatic or another setup infrastructure. Tell also whether the information in the printer's entry is correct (recommended driver, drivers which support the printer, comments, ...).

If your printer is not listed yet, post also on the [linuxprinting.org Forums](http://www.linuxprinting.org/newsportal/) as described above, but provide the following information:

- Manufacturer's name
- Model name
- Mechanism type (as laser, inkjet, dot matrix, ...)
- Color or black−and−white?
- Maximum resolution claimed by the manufacturer and obtained by you with free software
- Connection types (Parallel, USB, Ethernet, ...)

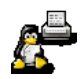

- Maximum paper size
- Special functionality (multi−function device, finishers, ...)
- Type of consumables/refills (as "one black and one color cartridge", "toner/drum unit", ... not only  $"cartridge(s)"$
- How did you get it to work? Which driver(s) did you use and with which option settings? Which driver do you recommend? Did you apply special tricks (as hacking the driver's code, using an additional filter, ...) to get the printer to work?
- Also reporting that a printer does not work at all is important for us, users should be warned before they buy a "Paperweight".
- What is your impression of the results? Categorize your printer in one of the levels described on th[e database](http://www.linuxprinting.org/database.html) [introduction page \(http://www.linuxprinting.org/database.html\)](http://www.linuxprinting.org/database.html).

Try to make us as few work as possible by sending a complete and correct report. Sending wrong or not reproducible data will rather complicate the live of other users with the same printer than help them, and it will also lower the reputation of the site. Best would even be if you could provide as a ready XML file, please download and install the [Foomatic package](http://www.linuxprinting.org/foomatic.html) fro[m http://www.linuxprinting.org/foomatic.htm](http://www.linuxprinting.org/foomatic.html)l to test the file and refer to the format description in the end of the package'[s README](http://www.linuxprinting.org/foomatic/README) file to know how the XML file must look like. Send also a list of the drivers which support the printer, because this information has to be entered into the driver's XML files. We would also appreciate to go through a printer manufacturer's web site and make XML data for all the models mentioned there.

If you have discovered a free ("free" as defined on [www.gnu.org](http://www.gnu.org/)) driver which is not listed, please send us (also on the [linuxprinting.org Forums](http://www.linuxprinting.org/newsportal/)) the address of the driver's home page. If the driver is not available for download any more, please send us the newest source package of it which you can get, so that we can re−host this driver. Please also tell us all your experiences, special tricks, which printers does it support, and how to use the driver, especially if it is poorly documented by its author. Also here providing XML data as described in Foomatic's [README](http://www.linuxprinting.org/foomatic/README) file is welcome. If you generate the XML files with scripts, please send us the scripts, too.

You have developed or plan to develop a driver? Then please put it under a free ("free" as defined on [www.gnu.org](http://www.gnu.org/)) license and make it available for download (we can host it for you, if needed). Consider also using the [IJS](http://www.linuxprinting.org/ijs/) [\(http://www.linuxprinting.org/i](http://www.linuxprinting.org/ijs/)js/) interface to connect your driver to GhostScript and avoid patching it into GhostScript. This way users can easily add the driver to their systems. Include also a generator for Foomatic data into your driver's source package, so that users can easily set up printer queues with your driver. This also makes it easier for us to list your driver on our site. Consult Foomatic'[s README](http://www.linuxprinting.org/foomatic/README) to obtain the necessary background knowledge.

If you are a printer manufacturer, test your printers whether they work with free software and provide free software drivers. Best would be if you also provide Foomatic data for your printers and drivers. You get free advertising of your printers by database entries telling that they work "Perfectly" and good reports on the [Vendo](http://www.linuxprinting.org/vendors.html)r [Info](http://www.linuxprinting.org/vendors.html) [\(http://www.linuxprinting.org/vendors.htm](http://www.linuxprinting.org/vendors.html)l) an[d Suggested Printers \(http://www.linuxprinting.org/suggested.htm](http://www.linuxprinting.org/suggested.html)l) pages.

#### <span id="page-5-0"></span>**Contribute your printer's PJL options**

Most PostScript and PCL laser printers understand also PJL, the "Printer Job Language". This is a language in which you can send commands to the printer to control features as duplex printing, stapling, paper input tray selection, and so on. These commands are usually given before the job itself is sent and they are independent of the language used for the job. These commands can also be used to configure the printer's default settings stored in its NVRAM.

Now you probably think that someone must reverse−engineer the output of the Windows driver to find out which commands are available. This is not necessary, there is a PJL command to query all available commands with all possible settings, so one can easily find out which commands the printer understands.

Foomatic has scripts to easily poll the command list from the printer and to add appropriate options to a locally installed Foomatic database. So you can make these options available for your printer queue with some simple command lines and so get access to some additional printer filters.

We want to ask the users for getting the PJL options for their printers, trying them out and contributing the useful options to the Foomatic database. To do so, here are some instructions:

- Download the current Foomatic 2.0.x snapshot: [http://www.linuxprinting.org/download/foomatic/foomatic−2.0−current.tar.gz.](http://www.linuxprinting.org/download/foomatic/foomatic-2.0-current.tar.gz)
- Install it as a test environment as follows (you need the packages gcc, make, libxml2, libxml2−devel, perl, and perl−devel on your machine):

 ./configure make inplace

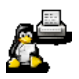

- Remove the "native" PJL options from the database:
- rm −f `grep −li "pjl" db/source/opt/\*.xml` • Determine the database ID of your printer:

./foomatic−configure −O | less

Search for the entry containing your printer's model name and the ID you find between  $\frac{1}{d}$  : ... </id> tags.

• Get the PJL options from the printer (assuming an HP LaserJet 4050, ID: 62304): On the network (host name: "printer", port 9100):

```
 ./foomatic−getpjloptions printer 9100 | ./foomatic−addpjloptions −p 62304
```
On the first parallel port:

```
 ./foomatic−getpjloptions /dev/lp0 | ./foomatic−addpjloptions −p 62304
```
On the USB:

```
 ./foomatic−getpjloptions /dev/usb/lp0 | ./foomatic−addpjloptions −p 62304
```
If you don't get any PJL options returned when the printer is connected via network, connect it to the USB or parallel port and try again through these ports.

• Move the XML files into the database:

./foomatic−kitload −k foomatic−db

• Set up the printer queue (write this command all in one line without the backslashes):

```
 ./foomatic−configure −n LJ4050pjl \
−c socket://printer:9100 \
−d pxlmono −p 62304 \
                −o PageSize=A4
```
• Print the options overview page

echo x | ./foomatic−printjob −P LJ4050pjl −o docs

or browse the options with a graphical printing tool as "xpp", "kprinter", "gpr", ...

- Try out the new options by doing some test printouts.
- If you find an option useful, for example the "finish" option, edit its XML file, in our example db/source/opt/pjl−62304−finish.xml to give it easier understandable menu entries for graphical printing tools. Search for lines like

```
 <arg_longname>
  <en>Finisher</en>
</arg_longname>
```
Edit the name between the " $\langle en \rangle$ ... $\langle en \rangle$ " tags to have something which describes the option better. You can also make better descriptions for the option choices. Every choice entry in the XML file has similar lines

```
 <ev_longname>
  <en>Stapler</en>
</ev_longname>
```
- Generate the queue again and see whether the edited names come out nicely in the graphical printing tools.
- Remove options which do not do something useful, for example: •

```
 rm −f db/source/opt/pjl−62304−courier.xml
```
- Regenerate your print queue again and look whether you are content with it.
- Make a tarball of the remaining new options
- tar −cvzf HP−LaserJet\_4050−extra−pjl.tar.gz db/source/opt/pjl−62304−\*.xml • and make it available for us so that we can add the new options to the Foomatic database. Tell us also which printer model you have and which optional accessories are installed. Try also to poll the PJL options from the

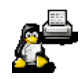

printer when you remove a certain accessory, to find out whether certain options or choices only show up when an appropriate accessory is installed.

Do not simply send us the output of the "./foomatic−getpjloptions" command or a tarball of all auto−detected options, because we do not know which options make sense to be added to the database. We don't have all listed printers and so we cannot test the options.

#### <span id="page-7-0"></span>**Free PPD files for free operating systems**

This is a call to all printer manufacturers and everyone who is in contact with the right persons at the printer manufacturing companies to make PPD files easier accessible to users of free operating systems.

Due to all applications under free operating systems sending PostScript when printing a document, PostScript printers (with the PostScript interpreter implemented in their hardware) work directly, without a special driver.

But to make fully use of them one needs a PPD file, which describes the printers features. Usually there come PPD files coming with the Windows and Mac drivers, and exactly these files work also under free operating systems, preferably with the CUPS printer spooler.

The problem is that they are distributed under licenses which do not allow re−distribution, for example by [linuxprinting.org](http://www.linuxprinting.org/) or in freely downloadable free software packages as Linux distributions. So here we ask all printer manufacturers for switching to free licenses (se[e www.gnu.org](http://www.gnu.org)), as HP ([http://hp.sourceforge.net](http://hp.sourceforge.net/)/) already did with their PPDs. This should not be a big problems, because the software algorithms which make the printers better than the ones of the competition are in the firmware of the printers, the PPD file only describes which PostScript commands activate which features of the printer.

#### <span id="page-7-1"></span>**Contributing code**

Foomatic 2.0.0 is released and the development for Foomatic 3.0 is starting now.

As already told earlier for 3.0 it is planned to substantially change the filter infrastructure: All spoolers should use Adobe−compliant PPD files without embedded Perl data structure, it will be taken care of the differences between the spoolers only by the filters.

There is a lot to do, if you want to participate, or suggest a new feature, please post on th[e Foomatic development](http://www.linuxprinting.org/newsportal/thread.php3?name=linuxprinting.foomatic.devel) [forum](http://www.linuxprinting.org/newsportal/thread.php3?name=linuxprinting.foomatic.devel)

<http://www.linuxprinting.org/newsportal/thread.php3?name=linuxprinting.foomatic.devel>

and use the current [CVS snapshot](http://www.linuxprinting.org/foomatic.html#cvs)

```
http://www.linuxprinting.org/foomatic.html#cvs
```
as base for your development. The [README](http://www.linuxprinting.org/foomatic/README) file of the Foomatic package explains the data structure and Perl API. Happy hacking!

### <span id="page-7-2"></span>**User Support**

You have knowledge and experience in terms of printing with free software? Then please help the users on this very complicated subject. The users post their questions on th[e Forums](http://www.linuxprinting.org/newsportal/)

<http://www.linuxprinting.org/newsportal/>

of [linuxprinting.org](http://www.linuxprinting.org/). So read all the Forums (also of other printer brands than yours, because some questions turn out not to be model−specific) and help the users with your answers. It is recommended to use a Usenet news reader for doing so.

Questions where we have most often difficulties to help are distribution−specific questions and also questions about heterogeneous networks of free operating systems together with Windows or Mac machines.

Another good thing would be if someone could go through th[e archives](http://www.linuxprinting.org/cgi-bin/mailman/listinfo)

[http://www.linuxprinting.org/cgi−bin/mailman/listinfo](http://www.linuxprinting.org/cgi-bin/mailman/listinfo)

and set up an FAQ for the Forums.

#### <span id="page-8-0"></span>**Writing Documentation**

We've got to add coverage of CUPS, PPR, LPRng, GNUlpr, and spooler−less printing to th[e Printing HOWTO](http://www.linuxprinting.org/howto/)

<http://www.linuxprinting.org/howto/>

and the HOWTO needs also to be updated to the current state of the art in terms of printing with free software. Contributions to this end or perhaps even a new maintainer for the Printing HOWTO are welcome. Other contributions are also welcome. Contact us or post on the [Forums.](http://www.linuxprinting.org/newsportal/)

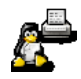

(VIII.) How To Contribute to Help Linux Printing

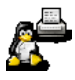